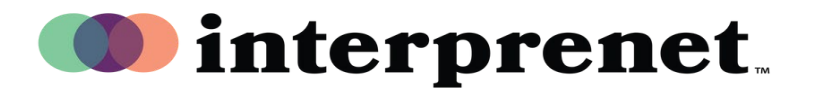

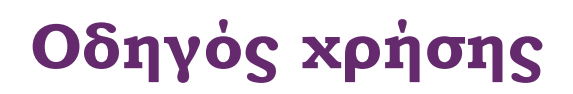

**Διερμηνεία στο Zoom στα Αγγλικά**

**1.** Στα στοιχεία ελέγχου της διαδικτυακής συνάντησης/σεμιναρίου, κάντε κλικ στην επιλογή «Διερμηνεία».

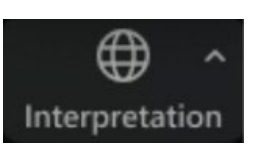

**2.** Κάντε κλικ στη γλώσσα που θέλετε να ακούσετε.

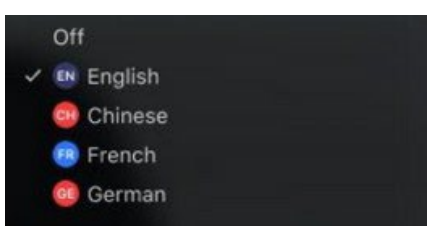

**3.** (Προαιρετικό) Για να ακούσετε μόνο τη γλώσσα διερμηνείας, κάντε κλικ στην επιλογή «Σίγαση αρχικού ηχητικού».

Mute Original Audio

**Συμβουλές και κανόνας συμπεριφοράς για εικονικές συναντήσεις**

- Χρησιμοποιήστε ακουστικά με μικρόφωνο αντί για ηχείο και μικρόφωνο υπολογιστή για καλύτερη ποιότητα ήχου για τον εαυτό σας και τους άλλους.
- Ετοιμαστείτε για τη συνάντηση σε έναν ιδιωτικό χώρο που μειώνει την ηχητική ή οπτική ρύπανση.
- Χρησιμοποιήστε μια σύνδεση ethernet αντί για wifi για περισσότερο σταθερή σύνδεση στο Διαδίκτυο.
- Εφαρμόστε τη σίγαση για τον εαυτό σας όταν δεν είστε ο ομιλητής.